# **Building User Interfaces**

# Dialogflow 2 Intermediate Concepts Professor Yuhang Zhao

### **Announcements**

- This week: last week of in person class
- Next week: last bonus lecture on Tuesday (video lecture)
- End of semester:
  - Extra credit quizzes due by Dec 1
  - Three dialogflow assignments due on Dec 10, 15, and 17
  - We will offer office hours until December 22

### A bit of a pep talk<sup>1</sup>

- Why am I feeling terrible?
  - That means you are on the path to enlightenment!

# **Dunning-Kruger Effect** High 4 Plateau of Sustainability Peak of "Mt. Stupid" Program Zone Termination Zone Confidence Slope of Enlightenment Valley of Despair Low Wisdom **Know-Nothing** Guru (Knowledge + Experience)

<sup>&</sup>lt;sup>1</sup>Kruger & Dunning, 1999, Unskilled and Unaware of It...

#### **Accomplishments**

- You now know the basics of UX design and UX development.
  - Very few CS or design students can say this.
  - You have a clear path to knowing and learning more.
- You know some cutting-edge stuff.
  - React is now industry standard.
  - No one knows how to build voice assistants.
- You have done enough work for a design portfolio.

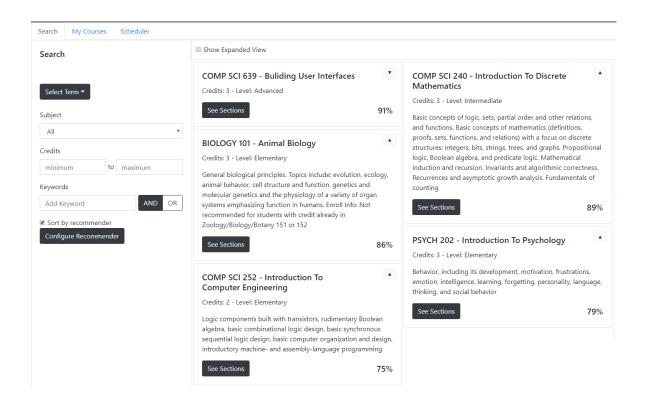

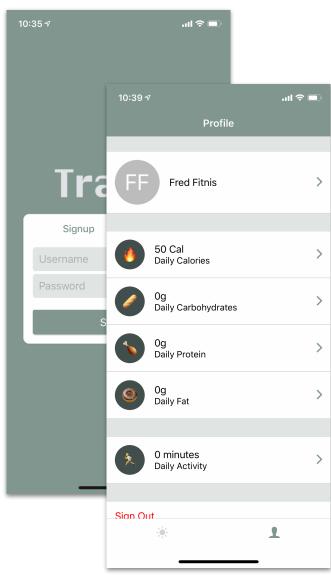

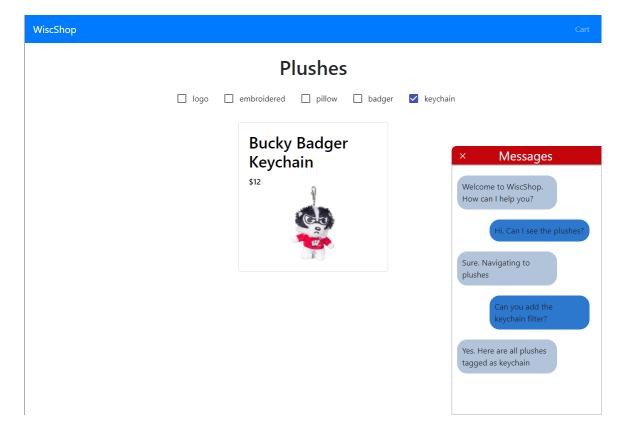

# What we will learn today?

- Introduction to Dialogflow, Recap
- Dialogflow Building Blocks, Part 2
- Fulfillment

# Introduction to Dialogflow, Recap

#### What is Dialogflow?

*Dialogflow* is an end-to-end, build-once deploy-everywhere development suite for conversational interfaces for websites, mobile applications, and IoT devices (e.g., smart speakers).

# **How does Dialogflow work?**8

#### The process within Dialogflow involves:

- 1. User expression
- 2. Intent matching
- 3. System response

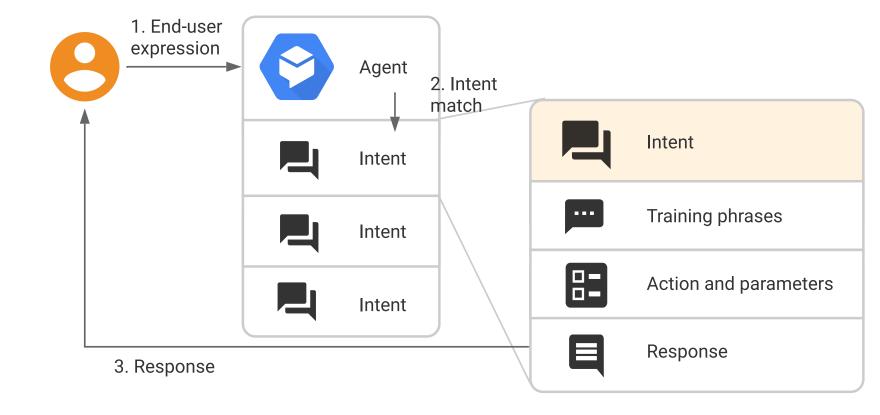

<sup>&</sup>lt;sup>8</sup> Image source

#### What is an agent?

**Definition:** A Dialogflow agent is a virtual agent that handles conversations with users (similar to a human call agent).<sup>9</sup>

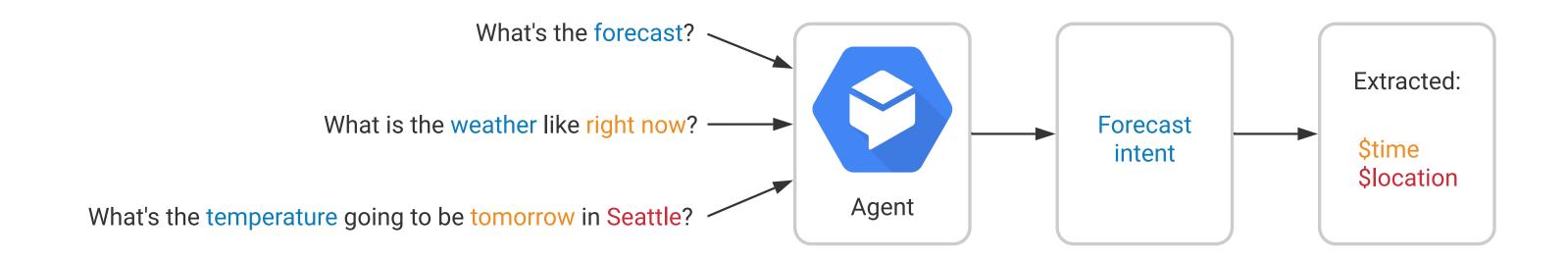

<sup>&</sup>lt;sup>9</sup> Image source

# Agents are high-level containers for a number of building blocks:

- Agent settings
- Intents
- Entities
- Knowledge
- Integrations
- Fulfillment

## The End-to-end Dialogflow Workflow<sup>10</sup>

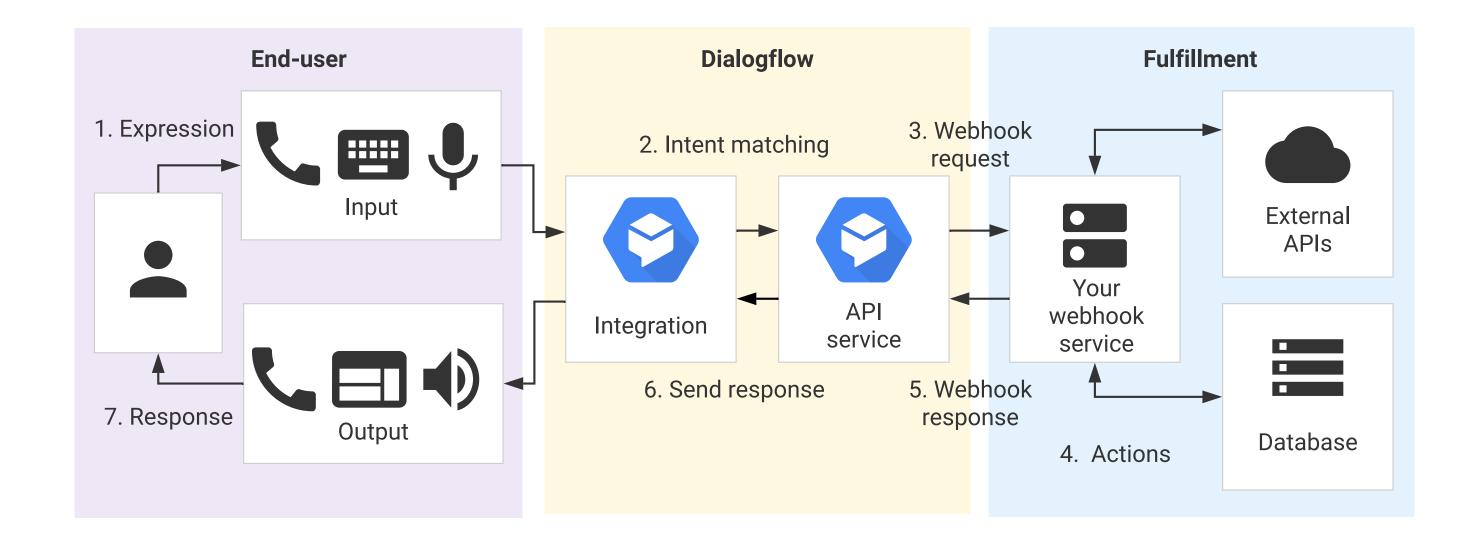

<sup>&</sup>lt;sup>10</sup> Image source

# Dialogflow Building Blocks, Part 2

# Contexts

#### What are contexts?

**Definition:** Context is the *common ground* that communicators have about the conversation that allows them to infer ambiguous speech, such as "pass me that."

In Dialogflow, contexts provide the agent with common ground on the *intent* and respond to ambiguous speech.

Contexts allow us to control the order of intent matching and define different behaviors for intents with the same training phrases.

### Let's Look at An Example<sup>5</sup>

A checking context is defined for the CheckingInfo intent and is active, so that the agent is more likely to recognize the CheckingBalance intent.

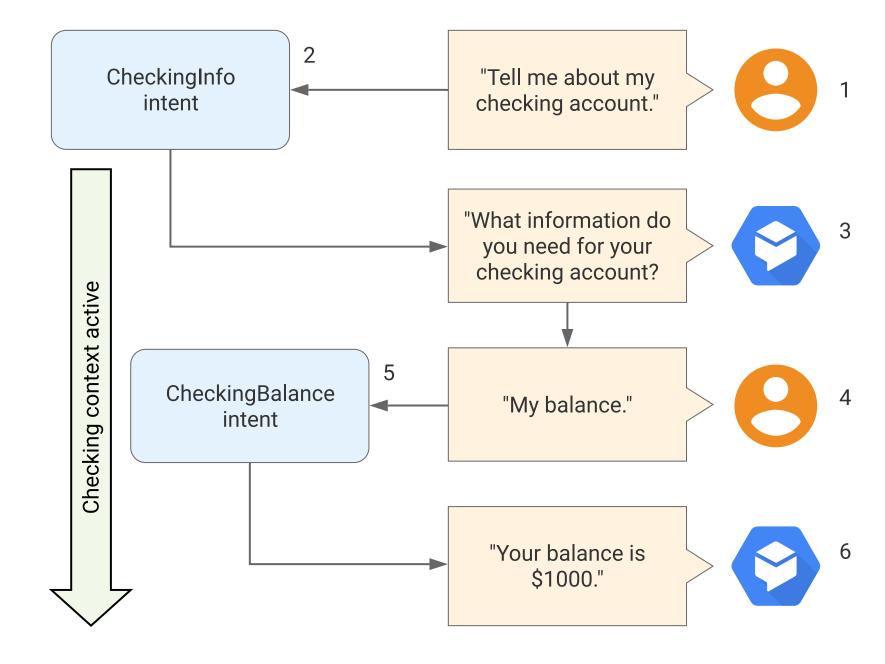

<sup>&</sup>lt;sup>5</sup>Image source

#### **Defining Contexts**

Contexts for intents are defined as input context and output context.

#### **Context Example**

A: Welcome to WiscShop!

U: Hello!

A: What are you looking for?

U: Hats.

Agent activates the looking-for-hats output context.

A: Great. How can I help?

U: Show me what's on sale.

Agent matches ShowSaleItems, input context looking-for-hats.

#### **Input Context**

Input context are added to intents, and they increase the likelihood of an intent being matched when the context is active.

#### **Output Context**

Output contexts are added to intents, and, when they are added, they are activated or renewed.

Multiple output contexts can be applied to an intent for finer intent matching.

The lifespan of an output context determines how long the context will be active for.

#### **Context Lifespan**

Contexts are designed to expire after some time.

- By default, they expire after 5 requests or 20 minutes once they are activated.
- The lifespan can be specified in terms of number of turns.

#### **Follow-up Intents**

Follow-up intents are children to parent intents and automatically set to inherit the context from the parent intent.

| Intent name         | Training phrase | Input context                | Output context               | Intent response                        |
|---------------------|-----------------|------------------------------|------------------------------|----------------------------------------|
| Appointment         | Hello           |                              | appointment-followup         | Would you like to make an appointment? |
| → Appointment - yes | Yes             | appointment-followup         | appointment-yes-<br>followup | Would you like a haircut?              |
| →→ Haircut - yes    | Yes             | appointment-yes-<br>followup |                              | Your appointment is set.               |
| → Haircut - no      | No              | appointment-yes-<br>followup |                              | Goodbye.                               |
| → Appointment - no  | No              | appointment-followup         |                              | Goodbye.                               |

# **Events**

#### **What Are Events?**

**Definition**: Events trigger intents based on external events rather than user queries.

We can use platform events or create our custom events.

#### **Platform Events**

**Definition:** Events that are triggered by actions users take on platforms that Dialogflow interacts with, such as Google Assistant, Slack, and Facebook Messenger.

| Platform          | Event                     | Description                                                                     |
|-------------------|---------------------------|---------------------------------------------------------------------------------|
| Multiple          | WELCOME                   | Generic welcome event for any platform.                                         |
| Actions on Google | GOOGLE_ ASSISTANT_WELCOME | Triggered when the user starts a conversation with your action.                 |
| Slack             | SLACK_WELCOME             | Triggered when the user starts a conversation with your Slack bot.              |
| Facebook          | FACEBOOK_WELCOME          | Triggered when the user starts a conversation with your Facebook Messenger bot. |

#### **Custom Events**

**Definition:** Events defined for communication that cannot be captured through text or voice, such as button clicks, authorization, or timeouts.

# Fulfillment

#### What Is Fulfillment?<sup>6</sup>

**Definition**: Fulfillment allows the integration of Dialogflow agents with web services.

Intents are enabled for fulfillment.

Once enabled, intents will communicate with external APIs using a *webhook*.

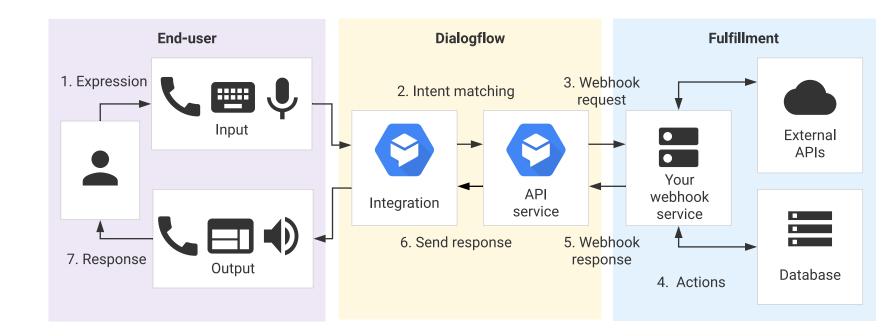

<sup>&</sup>lt;sup>6</sup> Image source

#### What Is A Webhook?

**Definition:** A *webhook* is a web server endpoint that allows applications to interact with the server API.

#### **Webhooks in Dialogflow**

Dialogflow fulfillment will follow the following course of action:

- 1. When an intent is enabled for fulfillment, it will make an HTTP POST request to the associated webhook with a JSON object about the matched event.
- 2. The webhook is designed to respond to your request appropriately, e.g., by looking up information in a database.
- 3. The webhook responds back with instructions for what Dialogflow should do next.

# Standard POST request format:

```
POST https://my-service.com/action
Headers:
//user defined headers
Content-type: application/json
POST body: {
  // JSON
```

You have to design your webhook to be able to process the JSON that's passed by the POST and to respond in a way that Dialogflow can process.

In the assignment, we did this for you — we are using a webhook and external code to connect your agent with our server.

If you are using Dialogflow to connect with Google services (more common, preferred by Dialogflow), you can use the Inline Editor. (Our webhook works like the Dialogflow Inline Editor.)

We will cover some of the basics next.

#### **Dialogflow Fulfillment**

Process for creating a custom fulfillment:

- 1. Enable fulfillment for the intent
- 2. Go to the Inline Editor and locate where the request is made
- 3. Define a function for your intent
- 4. Connect the intent to the function
- 5. Deploy

#### **Step 1. Enable fulfillment for the intent**

# Standard procedure

#### Inline Editor (Powered by Cloud Functions for Firebase) **ENABLED** Build and manage fulfillment directly in Dialogflow via Cloud Functions for Firebase. Docs Ŧ index.js package.json 10 11 exports.dialogflowFirebaseFulfillment = functions.https.onRequest((reque const agent = new WebhookClient({ request, response }); console.log('Dialogflow Request headers: ' + JSON.stringify(request.he console.log('Dialogflow Request body: ' + JSON.stringify(request.body 14 15 16 function welcome(agent) { 17 agent.add(`Welcome to my agent!`); 18 19 function fallback(agent) { 20 21 agent.add(`I didn't understand`); 22 agent.add(`I'm sorry, can you try again?`); 23 24 **DEPLOY**

## Our procedure

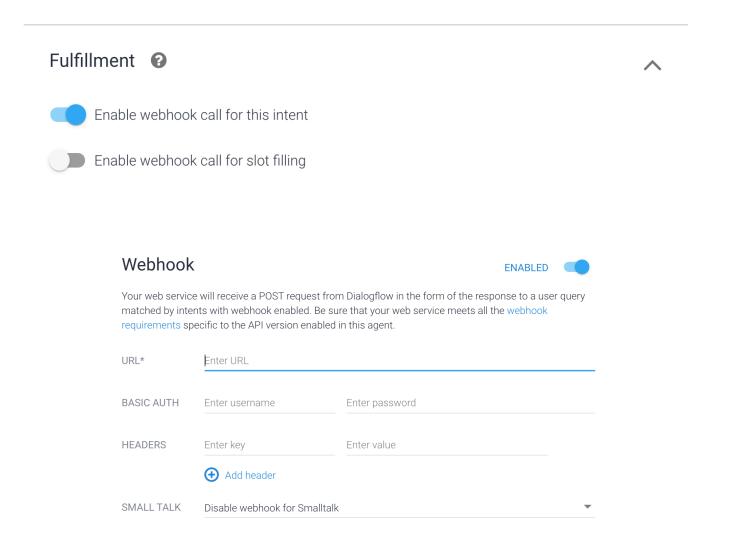

#### **Step 2. Locate where the request is made**

# Standard procedure

```
Inline Editor (Powered by Cloud Functions for Firebase)
                                                                 ENABLED
Build and manage fulfillment directly in Dialogflow via Cloud Functions for Firebase. Docs
  index.js package.json
   10
   11 exports.dialogflowFirebaseFulfillment = functions.https.onRequest((reque
        const agent = new WebhookClient({ request, response });
        console.log('Dialogflow Request headers: ' + JSON.stringify(request.he
        console.log('Dialogflow Request body: ' + JSON.stringify(request.body
   14
   15
        function welcome(agent) {
          agent.add(`Welcome to my agent!`);
   17
   18
   19
   20
        function fallback(agent) {
   21
          agent.add(`I didn't understand`);
   22
          agent.add(`I'm sorry, can you try again?`);
   23
   24
```

## Our procedure

```
app.post('/', express.json(), (req, res) => {
  const agent = new WebhookClient({
    request : req, response: res
  })
    // Do your work here
})
```

#### **Step 3. Define a function for your intent**

Define a function for each intent:

```
function welcome() {
  agent.add('Welcome to our service!')
}
```

#### **Step 4. Connect the intent to the function**

Connect the function and intent through the intent map:

```
let intentMap = new Map()
intentMap.set('<IntentName>', welcome)
agent.handleRequest(intentMap)
```

#### **Step 5. Deploy**

### Standard procedure

Inline Editor (Powered by Cloud Functions for Firebase)

D 🥥

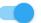

Build and manage fulfillment directly in Dialogflow via Cloud Functions for Firebase. Docs

```
Ŧ
        package.json
index.js
10
 11 exports.dialogflowFirebaseFulfillment = functions.https.onRequest((reque
     const agent = new WebhookClient({ request, response });
      console.log('Dialogflow Request headers: ' + JSON.stringify(request.he
      console.log('Dialogflow Request body: ' + JSON.stringify(request.body
14
15
      function welcome(agent) {
17
        agent.add(`Welcome to my agent!`);
18
19
      function fallback(agent) {
20
        agent.add(`I didn't understand`);
22
       agent.add(`I'm sorry, can you try again?`);
23
24
```

DEPLOY

### Our procedure

You don't need to do anything!

Now, let's get to the // Do your work part:

- Accessing user input
- Accessing user entities
- Setting and getting context

Everything is done through your agent object.

#### **How to Access User Input**

To get the entire user query:

agent.query

Returns a string with the entire query and null if no value.

#### **How to Access User Entities**

To get user entities and other information associated with the intent:

agent.parameters

Returns a JS object with key: value pairs and null if no value.

#### **Accessing Specific Parameters**

We need to use \$parameter-name to access a specific parameter. E.g.:

agent.parameters.color

### **Setting and getting context**

To set a new outgoing context:

agent.setContext(context) // string or object

To get a context:

agent.getContext(contextName) // string name of context

Returns the context object.

#### **An Example**

Imagine you are on the product page on WiscShop:

User: I'd like to buy this t-shirt.

```
intent = purchaseItem; entity = { item: t-shirt, number: null; color:
null };
```

Agent: How many do you want?

User: 3

```
intent = purchaseItem; entity = { item: t-shirt, number: 3; color:
null }
```

Agent: What color would you like?

**User:** Black

```
intent = purchaseItem; entity = { item: t-shirt, number: 3; color:
black }
```

What do we do now?

### In the webhook:

```
app.post('/', express.json(), (req, res) => {
  const agent = new WebhookClient({ request: req, response: res })
  function purchase () {
   //to do
  let intentMap = new Map()
  intentMap.set('purchaseItem', purchase)
  agent.handleRequest(intentMap)
```

Find which page they are on to find product ID.

fetch('URL/application/', <options>) // GET

Returns with a page key, e.g., "page": "/username/tshirts/products/14"

Grab 14, use the following three times:

fetch('URL/application/products/14', <options>) // POST

## Formulate your response:

```
agent.add('Ok, I've added ' + agent.parameters.number + ' ' + agent.parameters.item)
```

Add user response and agent response to the messages.

Imagine that the user wanted to hear reviews first before purchasing, once the product was selected, we would want to set the context to that product so that we don't have to ask again.

```
agent.context.set({
    'name':'current-product',
    'lifespan': 5,
    'parameters':{
        'id':14
     }
});
```

```
agent.context.get('current-product');
  'name': 'current-product',
  'lifespan': 5,
  'parameters':{
    'id':14
```

#### **To Learn More**

- Dialogflow documentation
- Online tutorials: e.g., <u>Chatbots Life</u>

# What did we learn today?

- Introduction to Dialogflow, Recap
- Dialogflow Building Blocks, Part 2
- Fulfillment